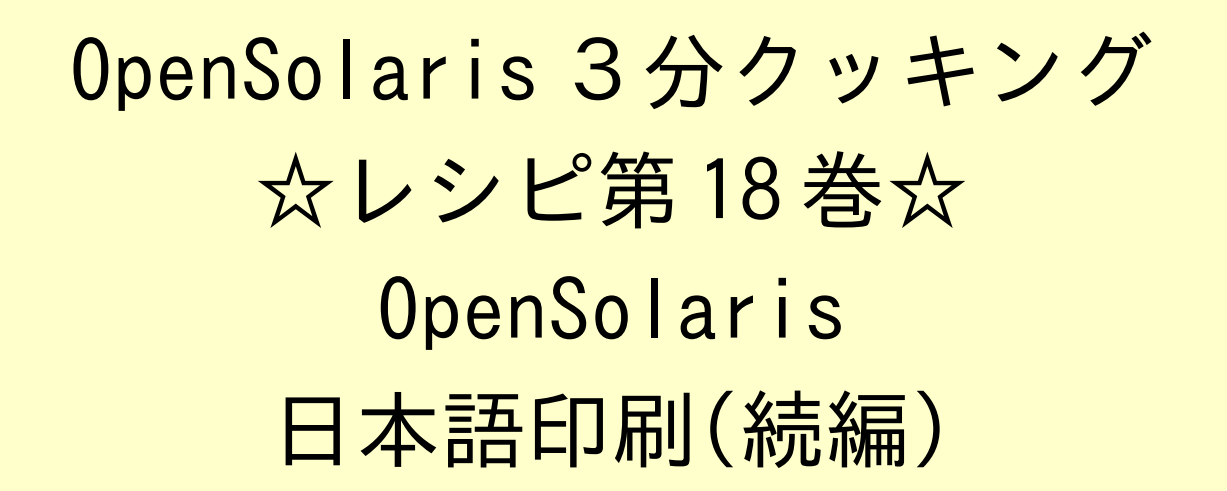

Solaris 3 分クッキング: OpenSolairs 日本語印刷デモ(続編)

 今夜の3分クッキングは、OpenSolaris で、USB 接続のインクジェットプリンタを使って日本語印刷 を実演します。実際の設定の仕方は、こちらのレシピを参考にしてください。

## 用意する物

OpenSolaris b134 それ以降がインストールされた PC 市販の USB 接続のインクジェットプリンタ。デモでは Canon PIXUS iP3100 と EPSON PM-850PT を使用します。

## プリンタの接続と初期設定

OpenSolaris が起動中の PC にプリンタを接続し、プリンタの電源を入れます。

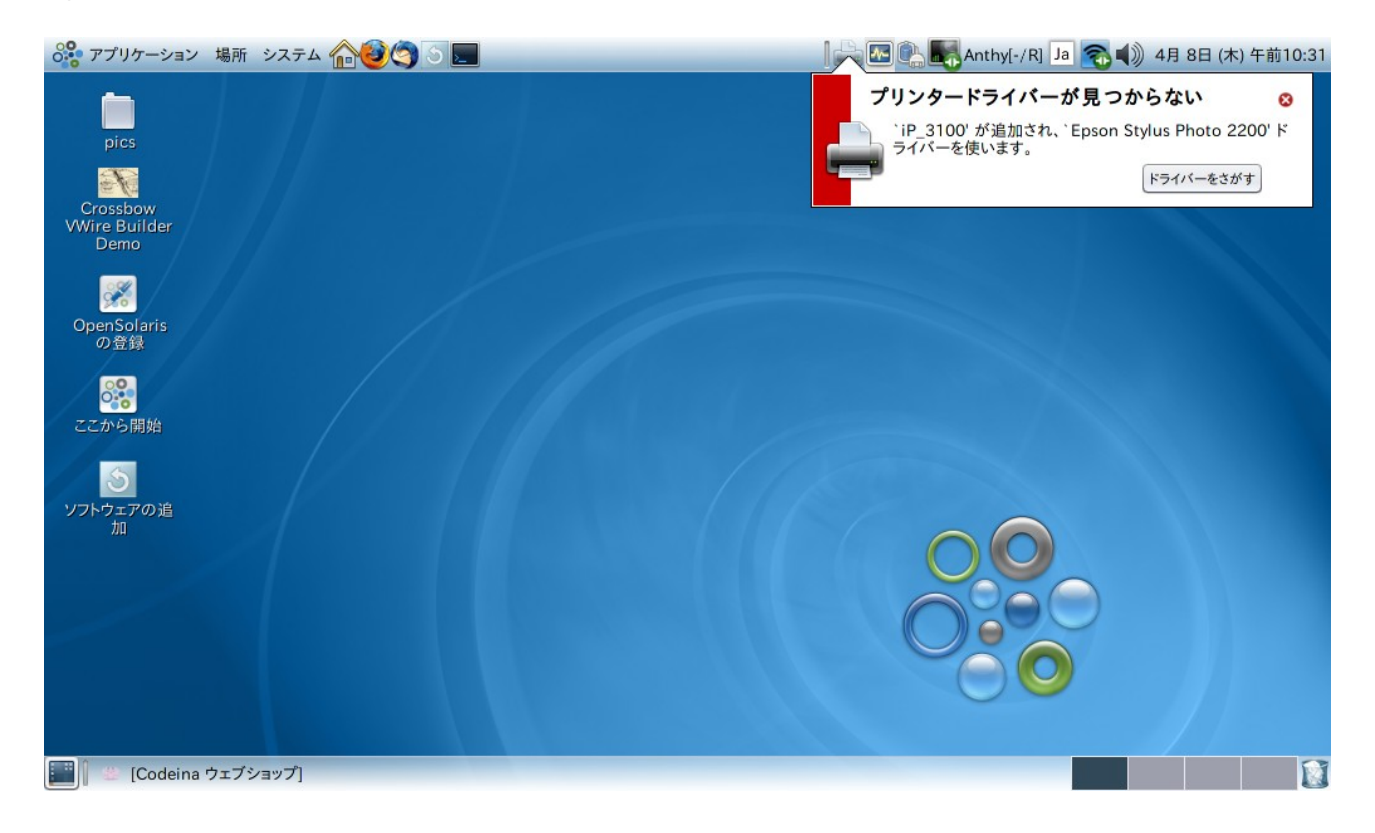

プリンターが自動認識されますが、「プリンタードライバーが見つからない」というワーニングが表示されます。 どうも。。マッチしたドライバーがあってもこのワーニングが表示されるようです。。。

*OpenSolairs Cook Book 1 Printing Part-2*

「ドライバーを探す」ボタンをクリックします。

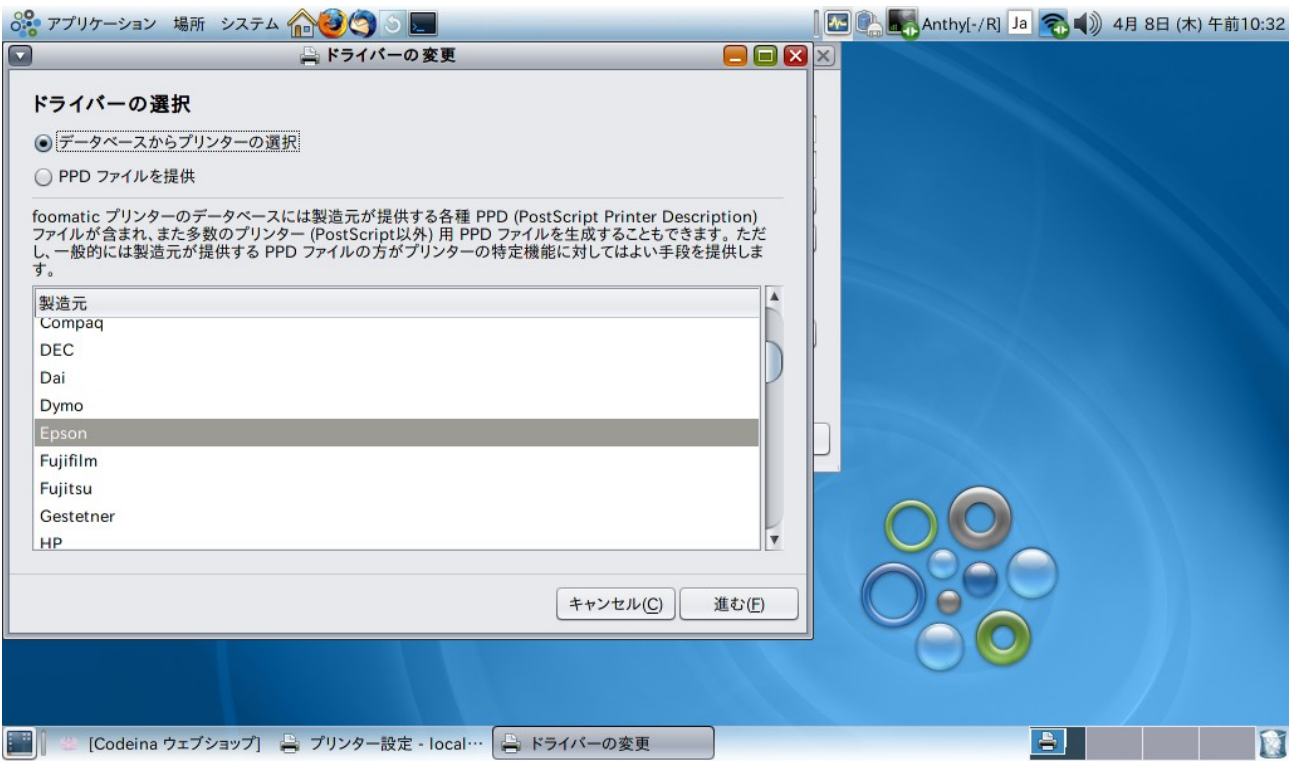

Canon PIXUS iP3100 の場合は、たまたまデータベースに、Canon-> PIXUS iP3100 がありますので、これを選択 しますが、他の機種の場合は、近いモデル名を選択すればだいたい OK です。 Canon MP600 の場合は、 Canon PIXMA M610 を選択します。

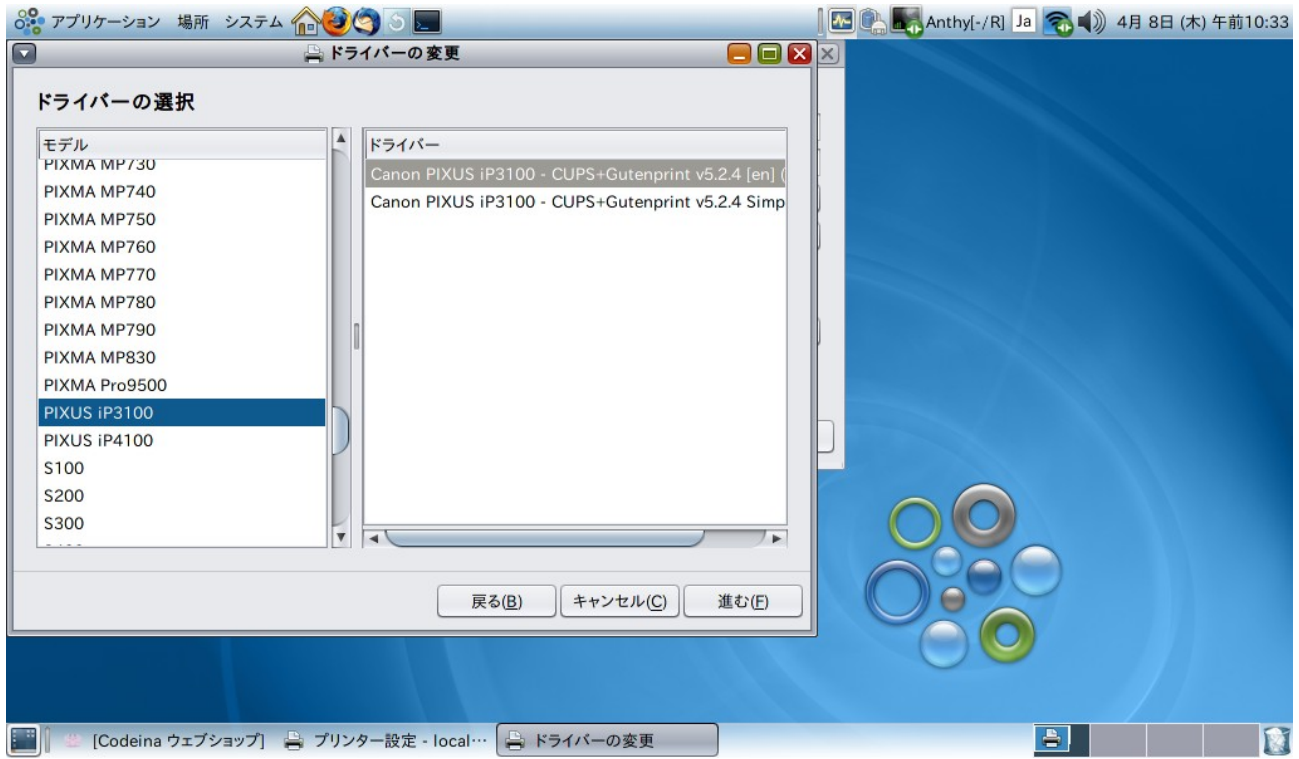

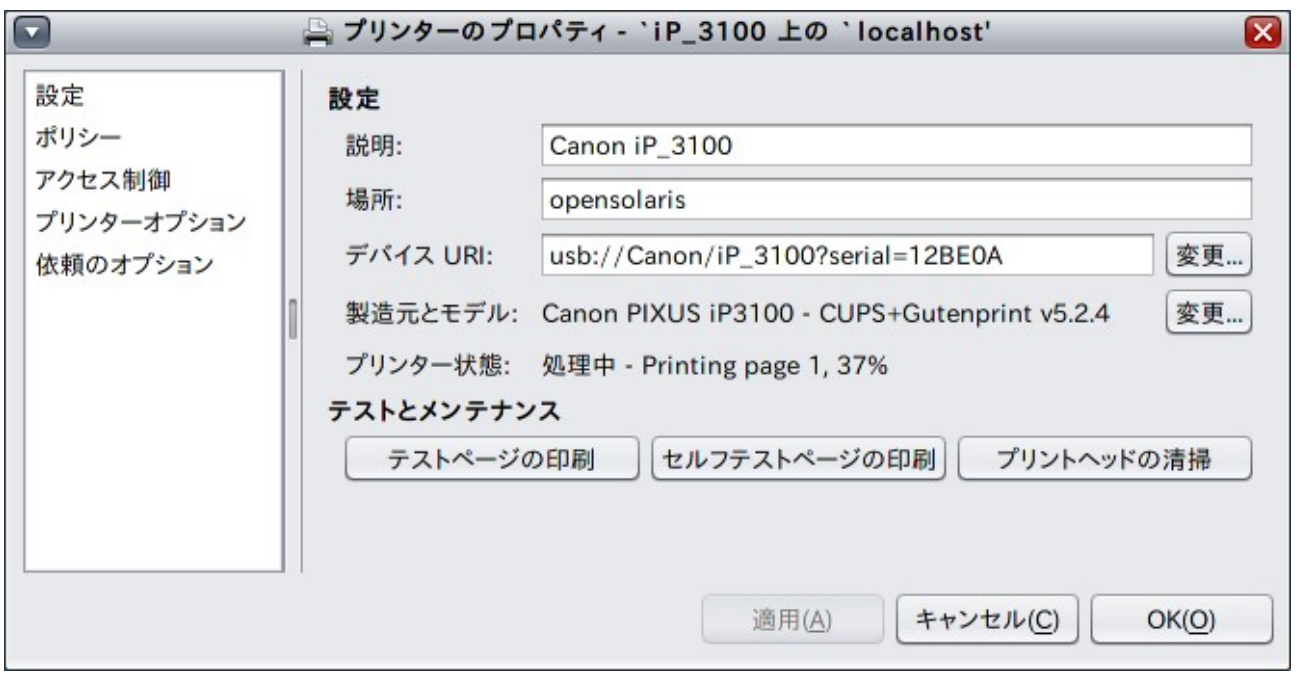

A4 サイズの普通紙で、テストページが印刷されます。 B134 では、"Printer Test Page" の一部が□に化けて印刷さ れますが、通常の日本語印刷では問題ありませんので、このバグは無視してよさそうです。

OK ボタンを押すと、root のパスワードが求められます。インストール時に指定したユーザアカウントのパスワードを入 力します。

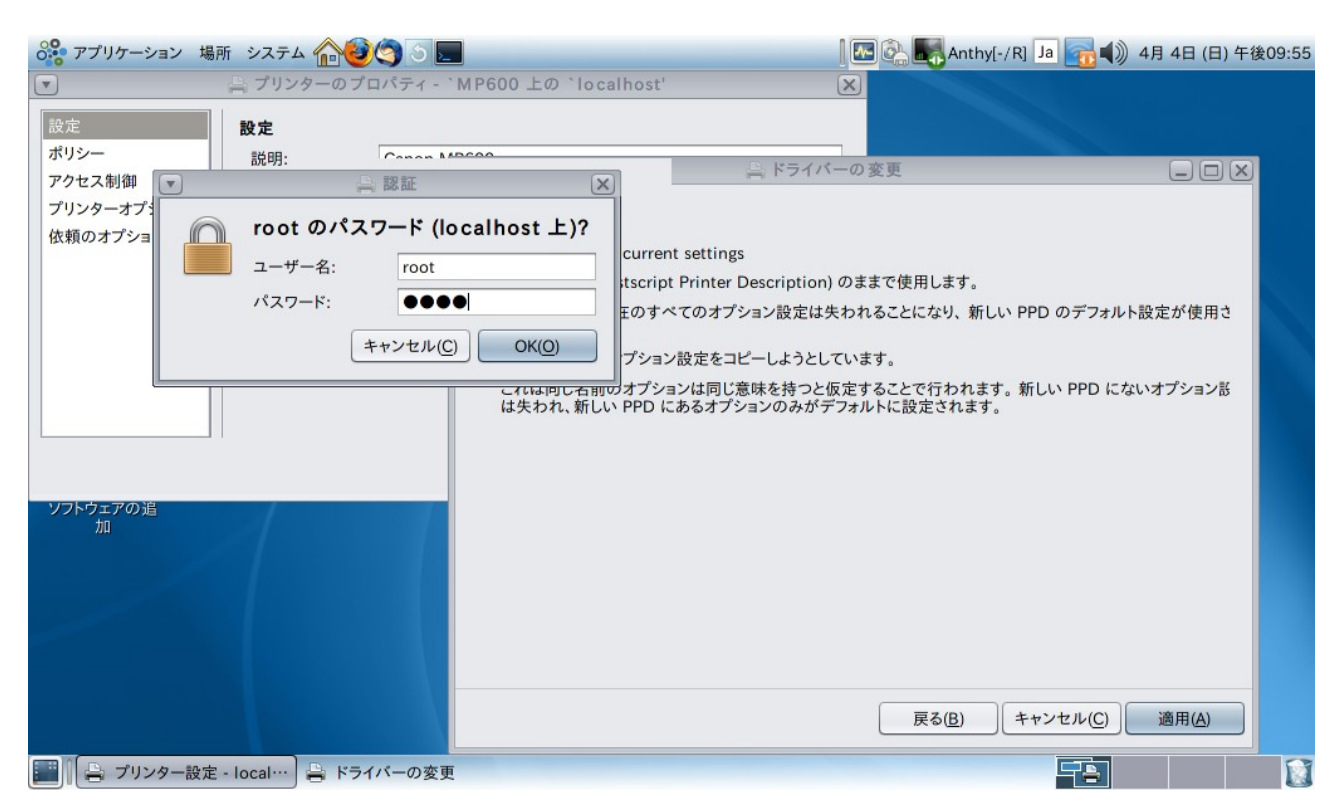

これで初期設定は完了です。

用紙サイズなど、プリンターの設定を変更するのは、メニューから、システム->システム管理->Print Manager を選択して、設定したいプリンターのプロパティを選択します。

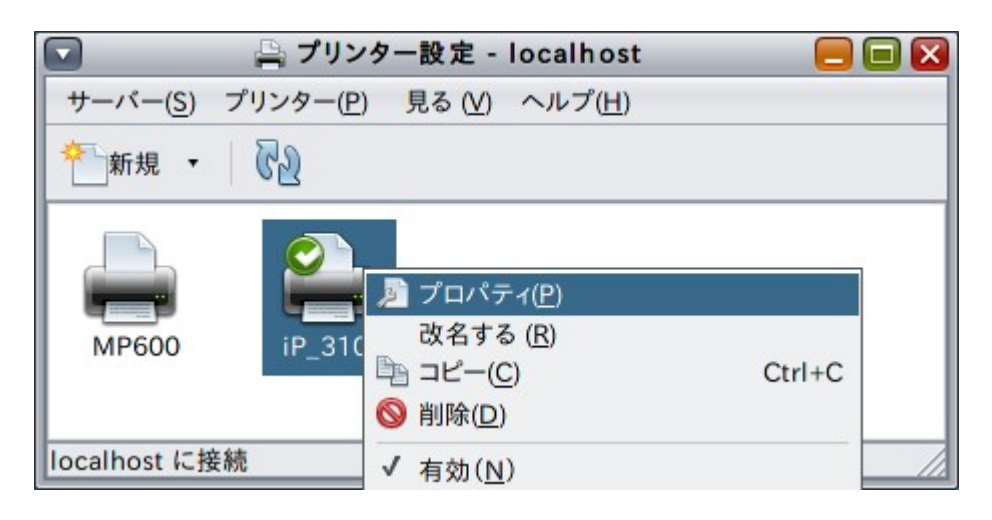

プリンターオプションを選択します。

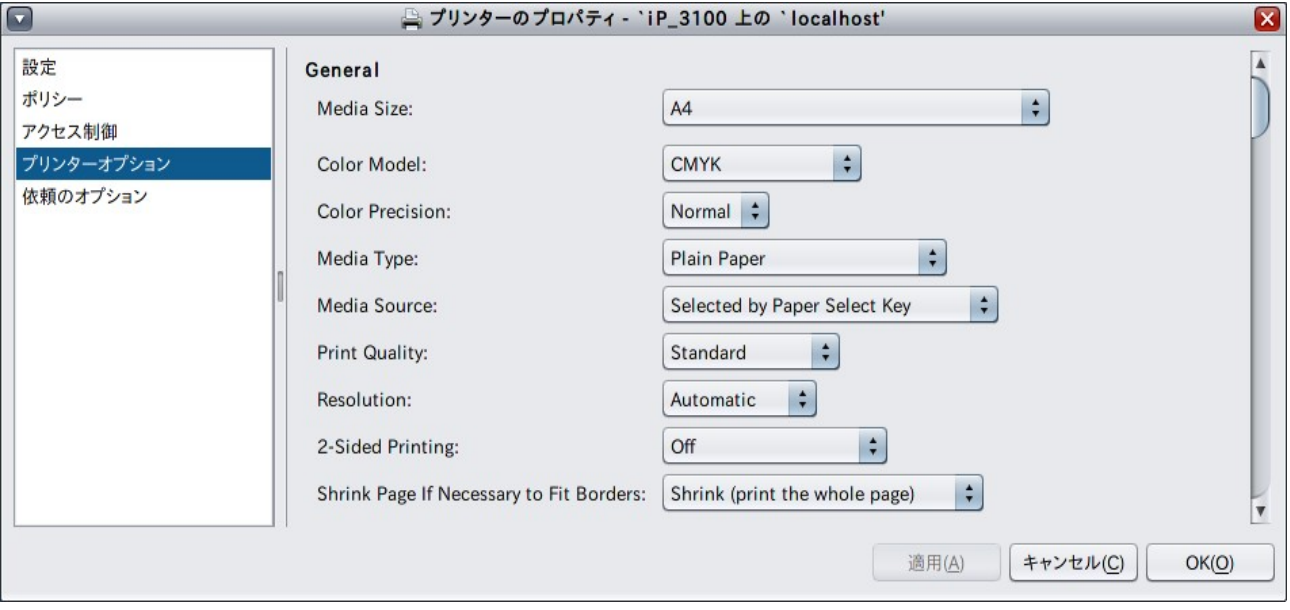

## うまく印刷できない場合は

オープンソースのドライバーを使っているので、メーカー提供のドライバーのようにプリンター固有の機能や、写真など を専用紙にきれいに印刷したりはできませんが、CUPS 1.4.2 + Gutenprint v5.2.4 で、標準的なことはできます。 カラー印刷でおかしい時は、Color Model を"Grayscale" にするとモノクロにはなりますが、たいていきれいに印刷 できるようになります。

## 参考資料

<http://hub.opensolaris.org/bin/view/Community+Group+printing/Using+CUPS+in+the+Solaris+OS> http://hub.opensolaris.org/bin/view/Community+Group+printing/desktop

< 作成: 原口>

*OpenSolairs Cook Book 4 Printing Part-2*